## **Data Compare Changing Mapping Type**

Mapping type determines how database tables and views are paired together. Default mapping is based on the full name of the object schema.name. A table/view on the "left" database can only be mapped to a table/view with the same name on the "right" database. You can change the mapping type by choosing a "Custom" mapping and specify the objects that should be paired together that might not necessarily have the same name.

To define custom mappings, you need to:

- Set the <TableMappingSchema> under <CommandLineOptions> element to Custom.
- Specify the custom pairs of Tables/Views under the element <TablePairs> or <ViewPai rs>

The following xml fragment defines custom mappings:

```
<CommandLineOptions>
      <TableMappingSchema>Custom</TableMappingSchema>
</CommandLineOptions>
<TablePairs>
      <Pair>
           <LeftObject Name="dbo.Table_A"></LeftObject>
           <RightObject Name="dbo.Table_AA"></RightObject>
      </Pair>
      <Pair>
           <LeftObject Name="dbo.Table_B"></LeftObject>
           <RightObject Name="dbo.Table_BB"></RightObject>
      </Pair>
</TablePairs>
```
Specify the full name of the objects in the custom mappings set.

Total compare from data to schema with IDERA Comparison Toolset. [Learn more](https://www.idera.com/productssolutions/sqlserver/sqlcomparisontoolset) > >

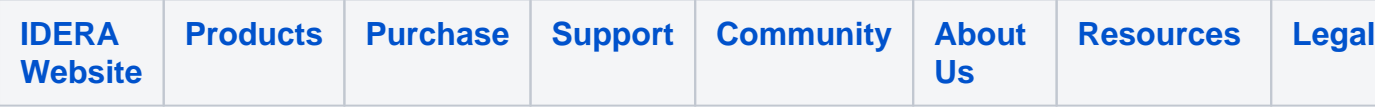